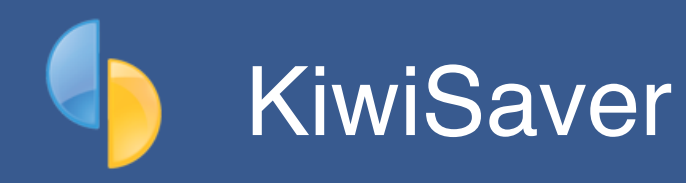

This guide will help you navigate the complexity of KiwiSaver and make it as simple as possible to comply with your obligations.

## **Standard KiwiSaver**

Permanent staff are required to join KiwiSaver except where membership is optional. This makes it compulsory, however staff can opt out, which makes it not compulsory…

It's up to you if you prefer a simpler approach by not enrolling staff who have no intention of remaining in KiwiSaver (*it saves a whole bunch of bizarre paperwork from IRD*), or follow the rules as prescribed (*especially if IRD direct you to do so*).

To enrol an employee in KiwiSaver, simply tick the option in their KiwiSaver tab and check the percentage rates are correct (*3, 4 or 8% for each of the employee and employer contribution rates - default values are set in Configure..KiwiSaver*).

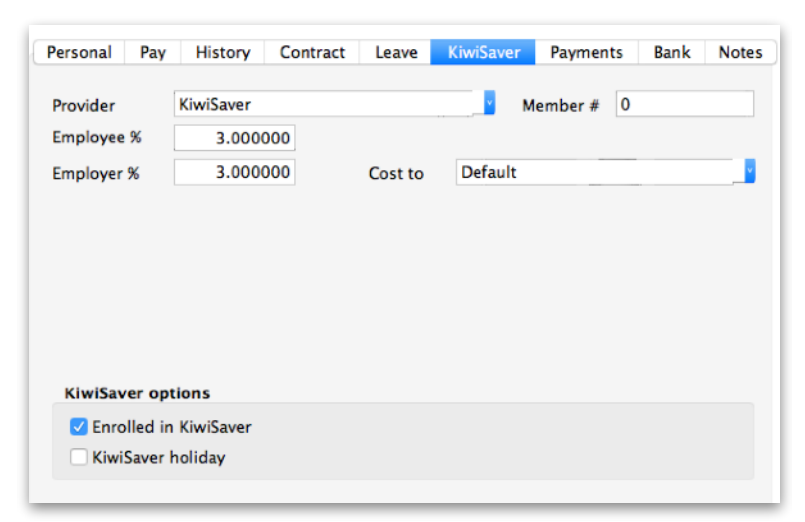

*Example of the employee's KiwiSaver setup*

### **Un-enrol from KiwiSaver**

Untick the "Enrolled in KiwiSaver" option.

KiwiSaver deductions and employer contributions cease immediately and the employee's opt-out status will be reported in the next IRD schedule (*a KS1 file is generated for any KiwiSaver changes each month*).

Leave any refunding to IRD - SmoothPay does not and will not support instant refunding.

### **KiwiSaver holiday**

Simply tick the KiwiSaver holiday option (*you should only do this if you have received a holiday notification from IRD*).

KiwiSaver deductions and employer contributions cease immediately.

## **Costing options**

You may choose to charge the CEC to a specific cost centre, or use the default rule as specified in Configure..KiwiSaver (*where you have an option to pro-rata over the cost centres used in each employee's pay, or charge all to a specific cost centre*)

# **KiwiSaver-compliant super fund contributions**

SmoothPay supports additional KiwiSaver-compliant super funds that can be used instead of standard KiwiSaver.

SmoothPay does not support mixing funds for a single employee (*it has to be one or the other*).

### **Establishing a KiwiSaver-compliant super fund record**

Select *Codes..Agencies and super funds* and add an entry:

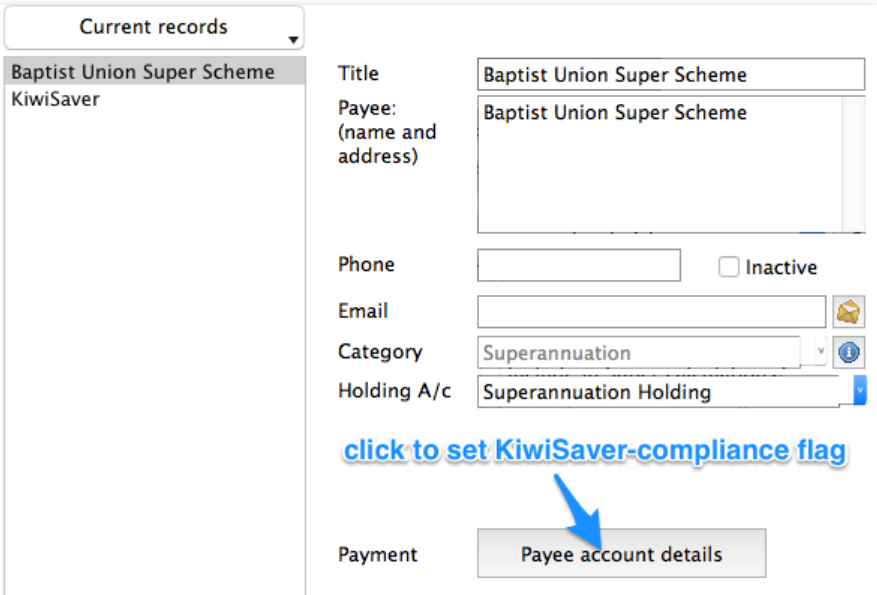

*Example additional super fund*

Then, click Payee account details to set the KiwiSaver-compliant fund flag:

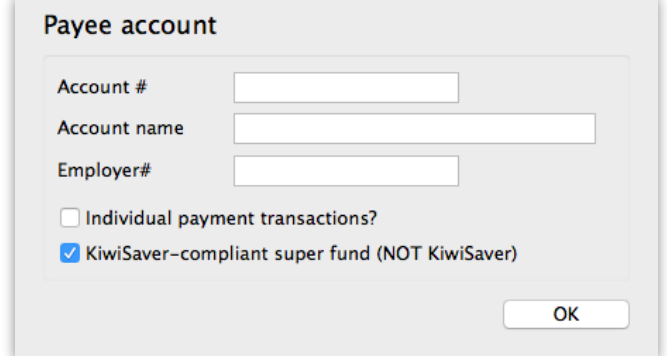

Make sure this flag is only set for KiwiSaver-compliant super funds - **DO NOT set it for the actual KiwiSaver fund**

You now have a KiwiSaver-compliant super fund established and ready to use instead of KiwiSaver on the employee's KiwiSaver tab:

| Pay<br>Personal                   | History                           | Contract | Leave   | <b>KiwiSaver</b> | Payments | Bank | <b>Notes</b> |
|-----------------------------------|-----------------------------------|----------|---------|------------------|----------|------|--------------|
| Provider                          | <b>Baptist Union Super Scheme</b> |          |         |                  | Member # |      |              |
| Employee %                        | 6.000000                          |          |         |                  |          |      |              |
| Employer %                        | 6.000000                          |          | Cost to | <b>Default</b>   |          |      |              |
|                                   |                                   |          |         |                  |          |      |              |
|                                   |                                   |          |         |                  |          |      |              |
|                                   |                                   |          |         |                  |          |      |              |
|                                   |                                   |          |         |                  |          |      |              |
|                                   |                                   |          |         |                  |          |      |              |
| <b>KiwiSaver options</b>          |                                   |          |         |                  |          |      |              |
| <b>Enrolled in KiwiSaver</b><br>M |                                   |          |         |                  |          |      |              |
| KiwiSaver holiday                 |                                   |          |         |                  |          |      |              |
|                                   |                                   |          |         |                  |          |      |              |

*Example using a KiwiSaver-compliant fund instead of KiwiSaver*

A couple of points to note:

- despite being "KiwiSaver-compliant" it is common to use non-standard contribution rates
- Super contributions will show on the employee's payslip (*just as normal KiwiSaver does) if the option is selected in Configure..KiwiSaver*)
- ESCT will be calculated automatically (*unless the employee is paying their own ESCT*)
- the super contribution amounts will not appear on the IRD schedules (*you will need to prepare separate schedules for each additional super fund, using the Reports..Super..Schedule report options*)

## **Employee's paying own tax on CEC**

A little known option for employees is to pay the tax on the CEC instead of losing the default ESCT percentage. This option is available in the employee's tax settings (because it's tax):

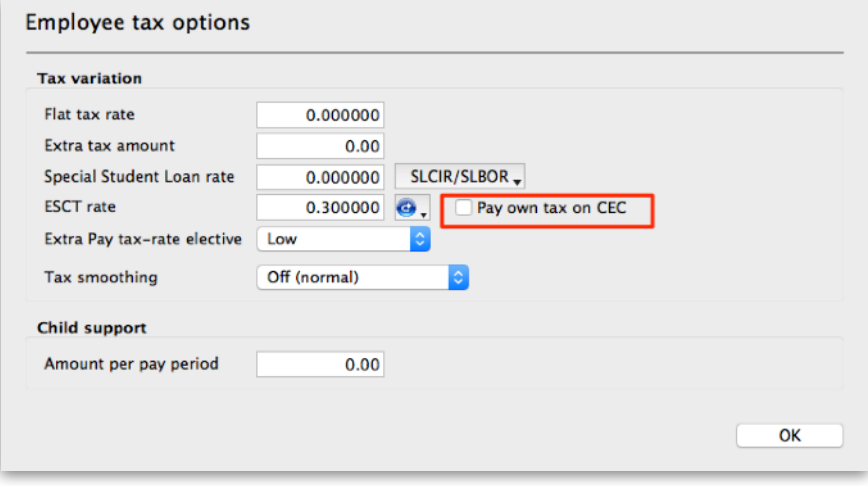

*SmoothPay sets the employee's ESCT rate automatically at the start of each tax year, based on the employee's previous year's income.* 

*You can/should override this if it's not correct - e.g. when a new hire starts and is likely to earn more than minimal income*

The advantage to the employee is that their super fund receives the actual employer contribution in full - helping offset the significant ESCT losses that affect the employee's future savings.

It may also be that the extra tax paid by the employee is less than the amount that would have been lost at the standard ESCT rate (*to work it out, determine what percentage of tax is being paid on the employee's gross earnings and compare that with the employee's ESCT rate*).